#### **BAB IV**

#### **DESKRIPSI PEKERJAAN**

Berdasarkan hasil *survey* yang telah dilakukan pada saat kerja praktik ini, saya mendapatkan tugas dan ditempatkan pada Bagian Tata Usaha dalam hal ini dengan tujuan membantu memaksimalkan fungsi dan peran yang ada pada bagian ini. Dalam kerja praktik ini, saya berusaha mempelajari serta mengatasi masalah tersebut. Untuk mengatasi masalah yang terjadi maka diperlukan langkah-langkah sebagai berikut:

- 1. Menganalisis sistem adalah penguraian dari suatu sistem in*form*asi yang utuh kedalam bagian-bagian komponennya dengan maksud untuk mengidentifikasikan dan mengevaluasi permasalahan, kesempatan, hambatan yang terjadi, dan kebutuhan yang diharapkan sehingga dapat diusulkan perbaikan.
- 2. Mendesain sistem yaitu menentukan suatu sistem yang akan menyelesaikan apa yang harus diselesaikan, pada tahap ini menyangkut mengkonfigurasi komponen-komponen perangkat lunak dan perangkat keras dari suatu sistem sehingga setelah instalasi dari sistem akan benar-benar menjadi rancang bangun yang telah di tetapkan pada akhir tahap analisis sistem. Desain sistem sebagai penggambaran, perencanaan, dan pembuatan sketsa atau pengaturan beberapa elemen yang terpisah ke dalam satu kesatuan yang utuh dan mempunyai fungsi.
- 3. Mengimplementasi sistem merupakan tahap meletakkan sistem supaya siap dioperasikan. Dalam menjalankan kegiatan implementasi perlu dilakukan beberapa hal yaitu: menerapkan rencana implementasi, *implementation plan* merupakan kegiatan awal dari tahap implementasi sistem, rencana implementasi dimaksudkan terutama untuk mengatur biaya dan waktu yang dibutuhkan, melakukan kegiatan implementasi kegiatan implementasi dilakukan dengan dasar kegiatan yang telah direncanakan dalam rencana implementasi, tindak lanjuti implementasi dilakukan dengan pengetesan penerimaan sistem (*systems acceptable test*) terhadap data yang sesungguhnya dalam jangka waktu tertentu yang dilakukan bersama-sama dengan *user*.
- 4. Pembahasan terhadap implementasi sistem yaitu mengetahui bagaimana suatu program atau aplikasi berjalan sesuai dengan yang ditentukan.

Pada langkah-langkah di atas ditunjukkan untuk dapat menemukan solusi dari permasalahan yang ada pada lingkup tata usaha pada SD Praja Mukti Surabaya.

#### **4.1 Analisis Sistem**

Analisis sistem adalah langkah awal untuk membuat suatu sistem baru. Langkah awal yang dilakukan adalah melakukan wawancara, dengan tujuan mendapatkan informasi tentang alur perijinan peserta didik. Selanjutnya dilakukan analisis permasalahan yang ada pada lingkup tata usaha oleh SD Praja Mukti, khususnya pada perijinan siswa pada SD Praja Mukti Surabaya.

Berdasarkan hasil wawancara dan analisis pada SD Praja Mukti Surabaya, ditemukan bahwa SD Praja Mukti Surabaya tidak melakukan arsip dengan baik pada surat ijin peserta didik sehingga hal ini akan menimbulkan kesalahpahaman antara siswa dan pihak sekolah. Sedangkan permasalahan lainnya yakni jarak antara rumah dan sekolah jauh sehingga untuk mengantarkan surat ijin memerlukan waktu dan tenaga.

Mengacu pada permasalahan yang ada, SD Praja Mukti Surabaya membutuhkan aplikasi perijinan *online* agar lebih cepat dan mempersingkat waktu dalam melakukan proses perijinan siswa.

Oleh karena itu, dirancanglah sebuah Aplikasi perijinan *online* pada SD Praja Mukti Surabaya yang diharapkan dapat mengatasi masalah tersebut.

#### **4.1.1** *Document Flow*

*Document flow* termasuk penggambaran asli pada Tata Usaha yang ada pada SD Praja Mukti Surabaya. Pada *document flow* ini hanya membahas mengenai alur proses perijinan siswa. Dalam Gambar 4.1 dijelaskan bahwa Wali peserta didik melakukan proses ijin dengan cara memberikan surat ijin kepada guru kelas, kemudian Guru kelas memberikan kepada Bagian Tata Usaha dan Bagian Tata Usaha kemudian melakukan arsip. Berikut merupakan *document flow* dari sistem ini pada gambar 4.1.

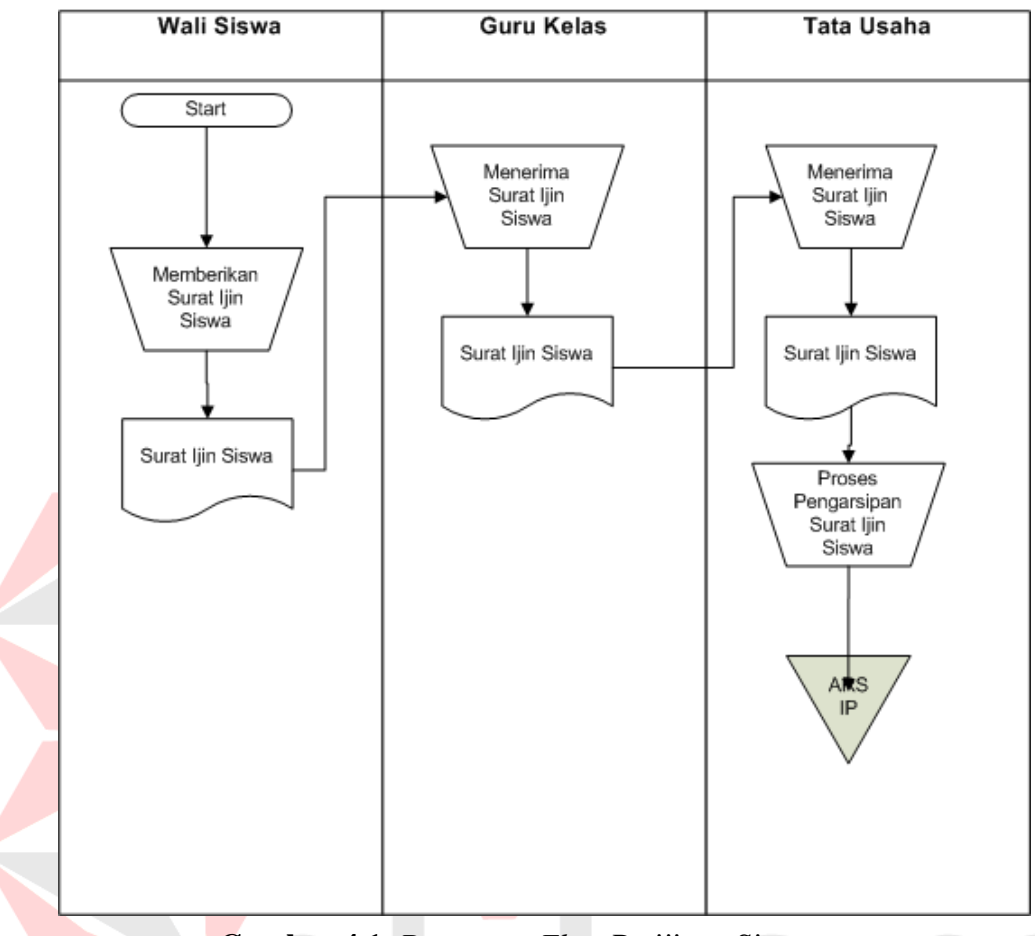

**Gambar 4.1** *Document Flow* Perijinan Siswa

## **4.2 Desain Sistem**

Setelah melakukan analisis sistem, langkah berikutnya yaitu mendesain sistem. Dalam mendesain sistem diperlukan langkah-langkah yang harus dilakukan sebagai berikut:

- 1. *System Flow*
- 2. *Data Flow* Diagram (DFD)
- 3. *Conceptual Data Model* (CDM)
- 4. *Physical Data Model* (PDM)
- 5. *Database management System* (DBMS)
- *6.* Desain *input output*

## *4.2.2 System Flow*

*System flow* merupakan penggambaran alur proses yang berada pada suatu sistem in*form*asi. Adapun beberapa *System flow* untuk Aplikasi perijinan *online* pada SD Praja Mukti Surabaya sebagai berikut.

## **A.** *System Flow* **Master Siswa**

Dimulai dengan melakukan *input* data siswa yang kemudian dilakukan proses penyimpanan ke dalam tabel siswa. *System flow* dapat dilihat pada Gambar 4.2.

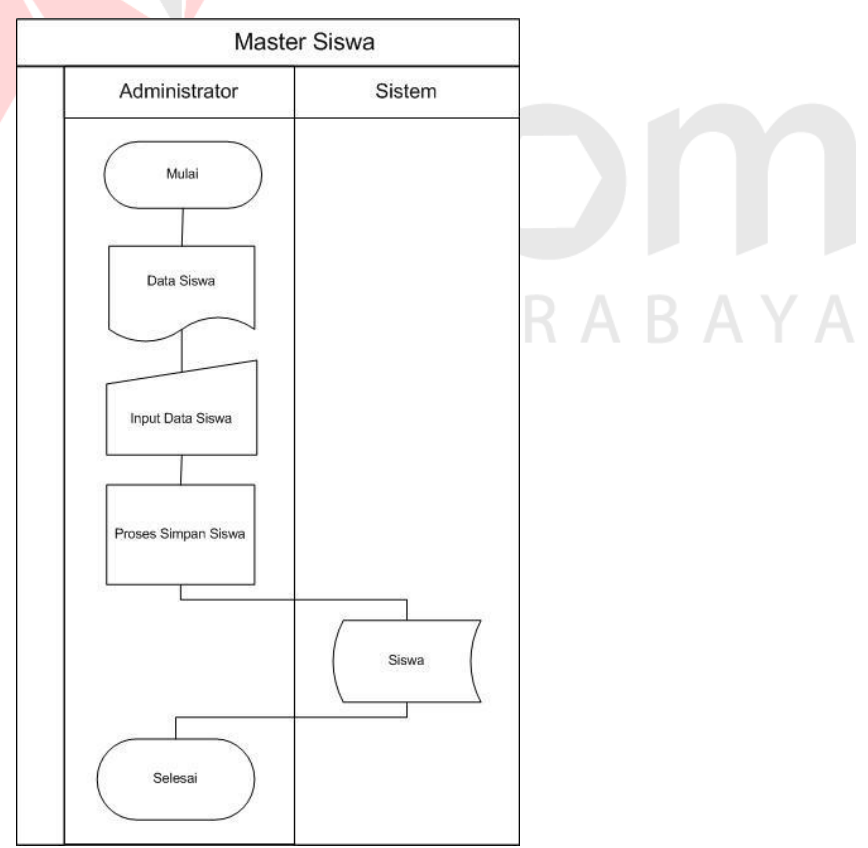

**Gambar 4.2** *System Flow* Master Siswa

#### *B. System Flow* **Master** *Administrator*

*Administrator* yakni tata usaha yang melakukan *input* data *administrator* yang nantinya akan berfungsi untuk melakukan *login* ke dalam sistem ini. *System flow* dapat dilihat pada Gambar 4.3.

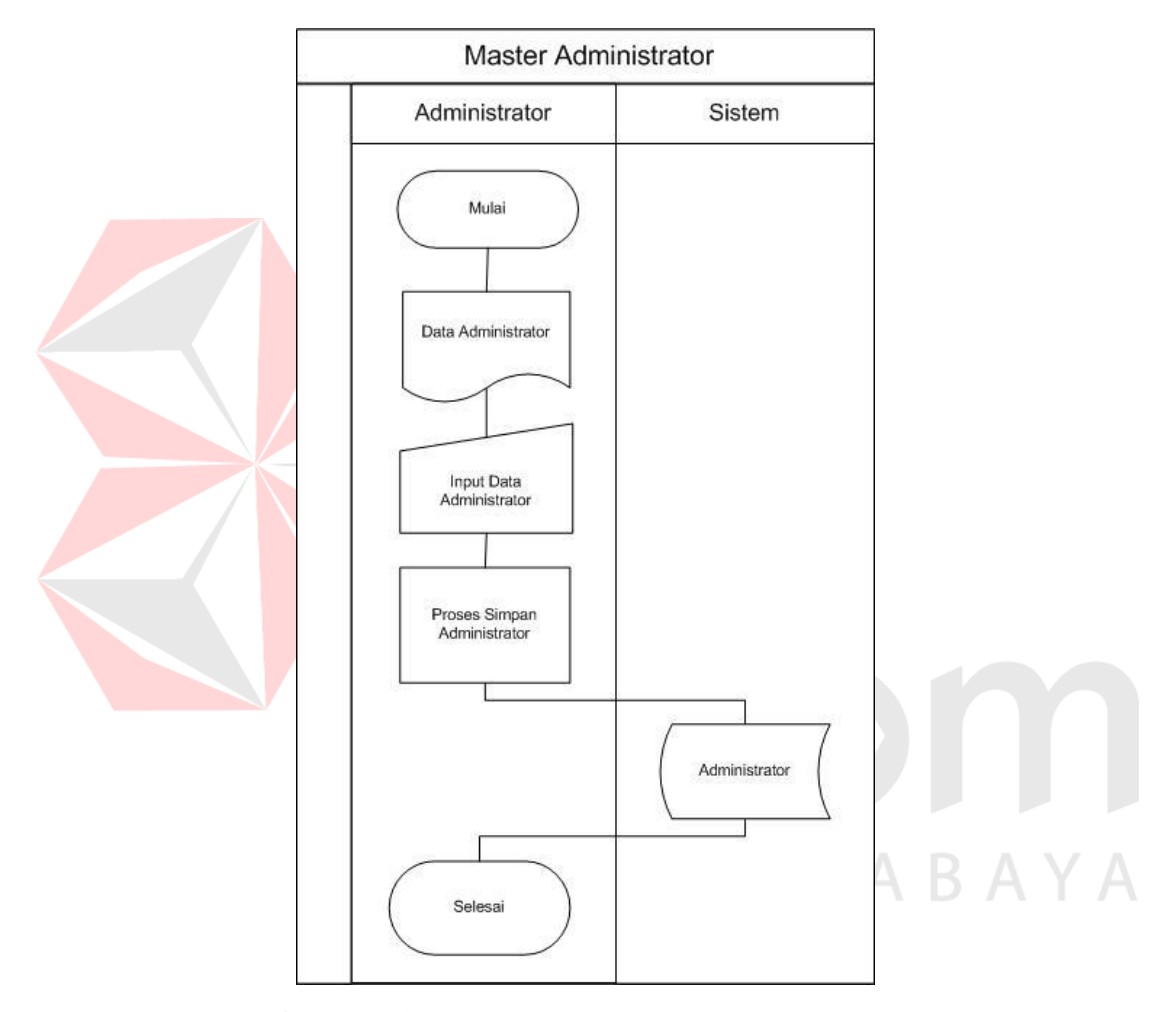

**Gambar 4.3** *System Flow* Master *Admin*istrator

## **C.** *System Flow* **Proses Perijinan Siswa**

Pada Gambar 4.4 merupakan *System flow* proses perijinan siswa yang dimulai dari wali siswa yang melakukan *login* menggunakan NIS dan

*Password* untuk masuk ke dalam sistem. Kemudian melakukan *input form* perijinan yang harus dilengkapi dan data perijinan tersimpan pada tabel perijinan.

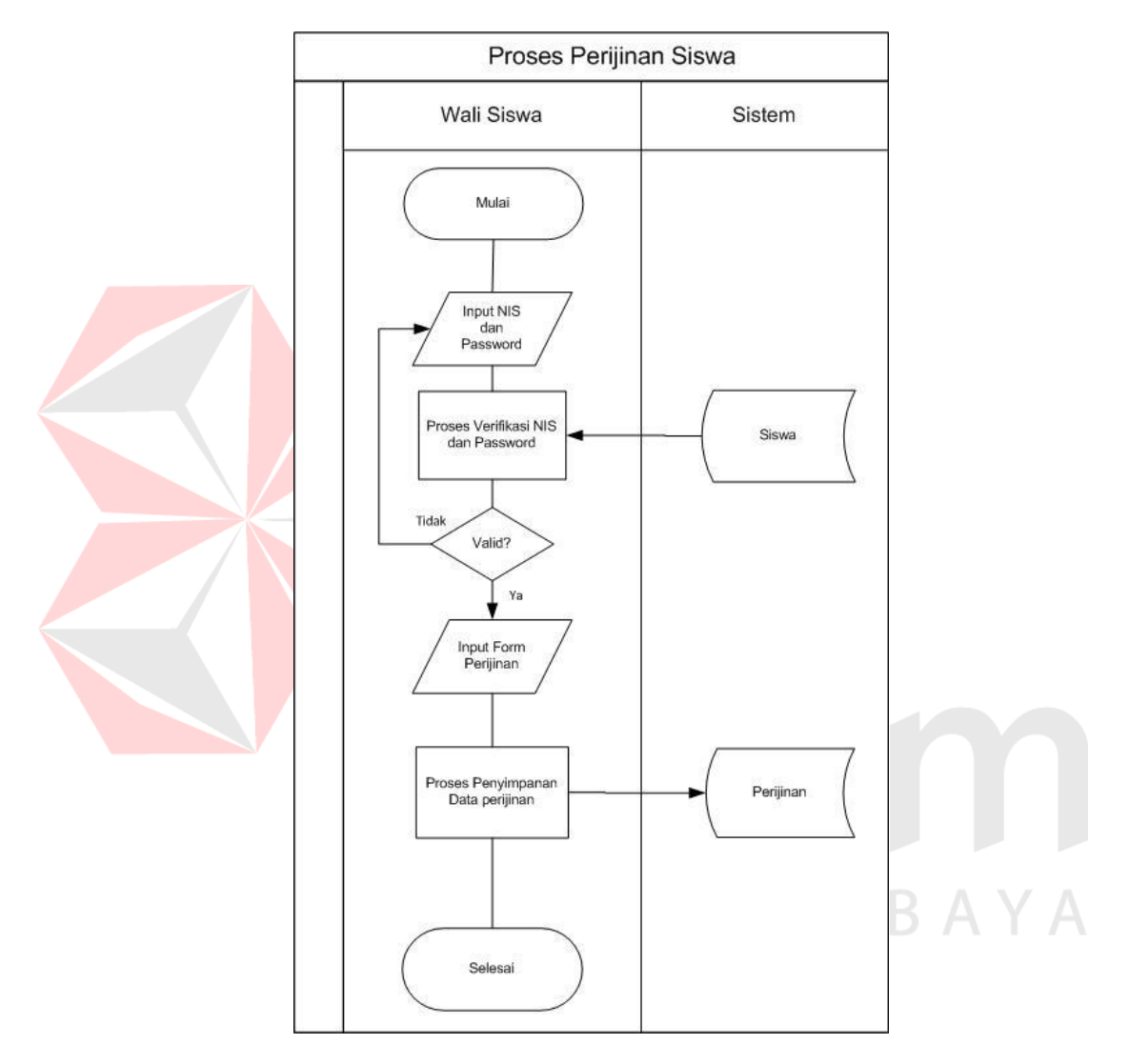

**Gambar 4.4** *System Flow* Proses Perijinan Siswa

## **D.** *System Flow* **Proses Persetujuan Perijinan Siswa**

Pada Gambar 4.5 merupakan *System flow* proses persetujuan perijinan siswa yang dimulai dari *administrator* yang melakukan *login* ke dalam

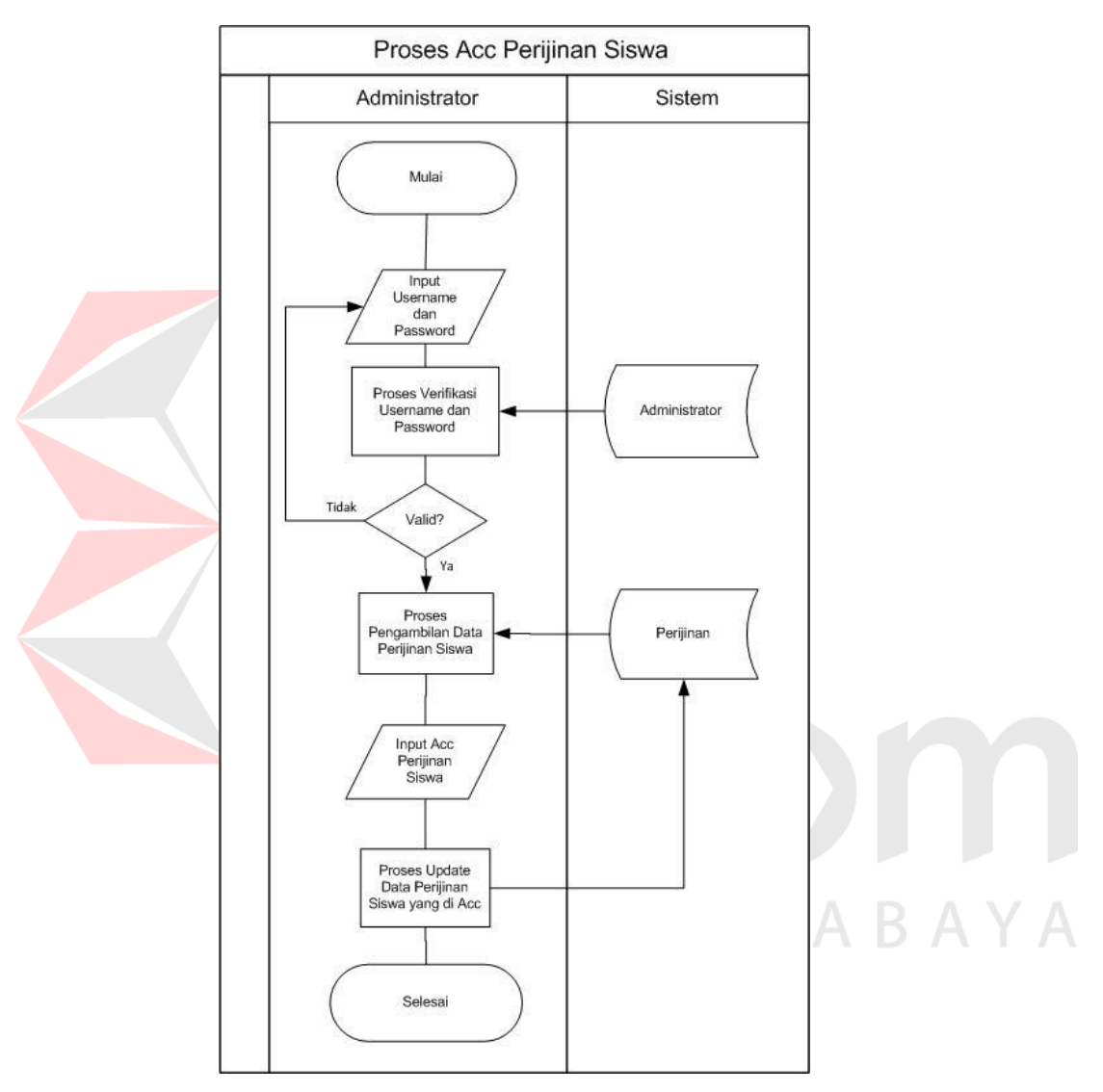

**Gambar 4.5** *System Flow* Proses Persetujuan Perijinan Siswa

## **E.** *System Flow* **Pembuatan Laporan Perijinan Siswa**

Pada Gambar 4.5 merupakan *System flow* pembuatan laporan perijinan siswa yang dimulai dari *administrator* yang melakukan *login* untuk masuk

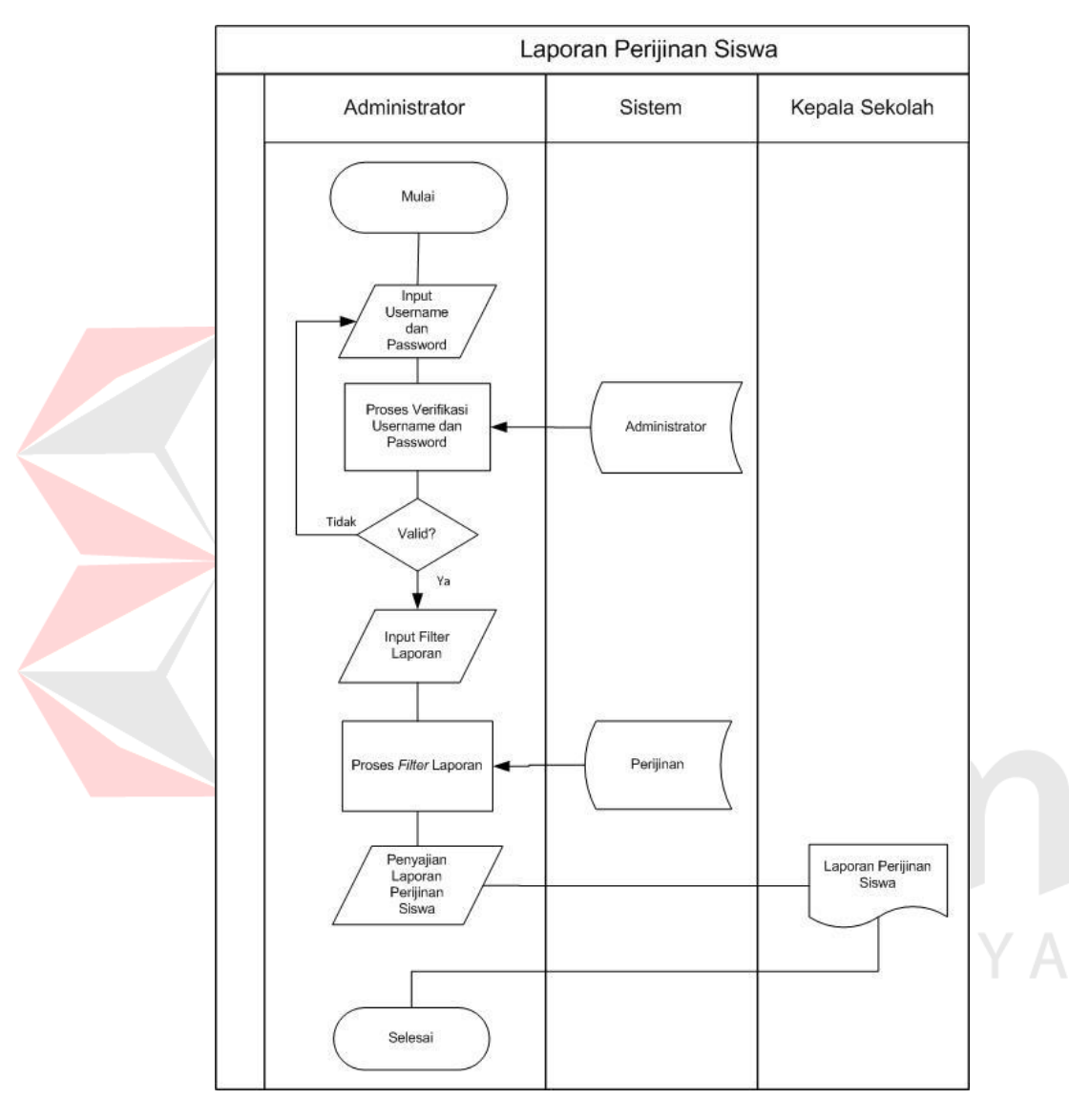

ke dalam sistem kemudian *administrator* melakukan *input* laporan untuk mengetahui

**Gambar 4.6** *System Flow* Laporan Perijinan Siswa

#### **4.2.1** *Context* **Diagram**

*Context* Diagram menggambarkan asal data dan menunjukkan aliran dari data tersebut. *Context* Diagram pada aplikasi terdiri dari tiga *entity* yaitu *administrator*, siswa dan tata usaha.

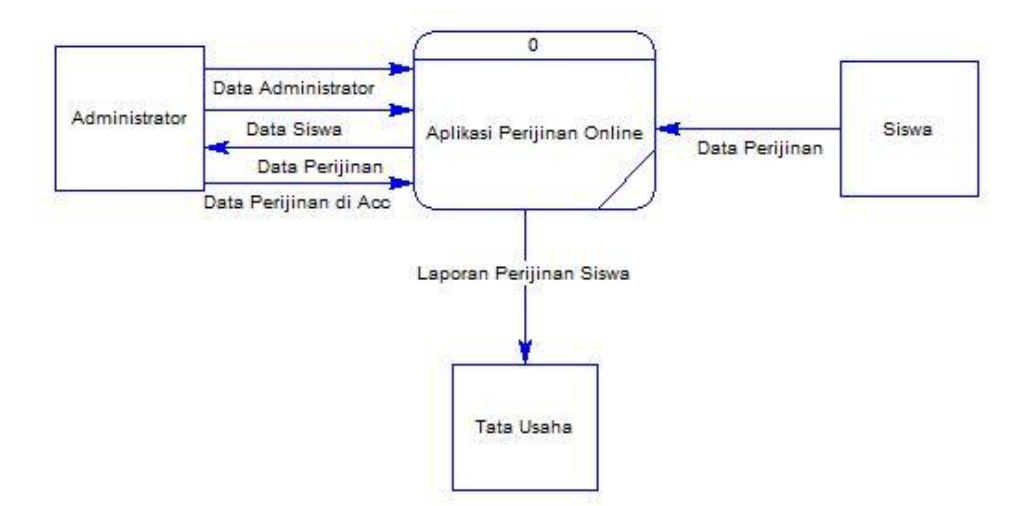

**Gambar 4.7** *Context* Diagram

Pada Gambar 4.7 di atas menjelaskan aliran data masuk maupun data keluar pada *external entity*. Sebagai contoh, bahwa *entity administrator* memperoleh pemberitahuan data Perijinan dari sistem sedangkan siswa harus melakukan pengisian data perijinan ke dalam sistem.

## *4.2.2 Data Flow* **Diagram**

*Data flow* Diagram (DFD) merupakan perangkat yang digunakan pada metodologi pengembangan sistem yang terstruktur. DFD menggambarkan alur data yang terdapat pada sistem.

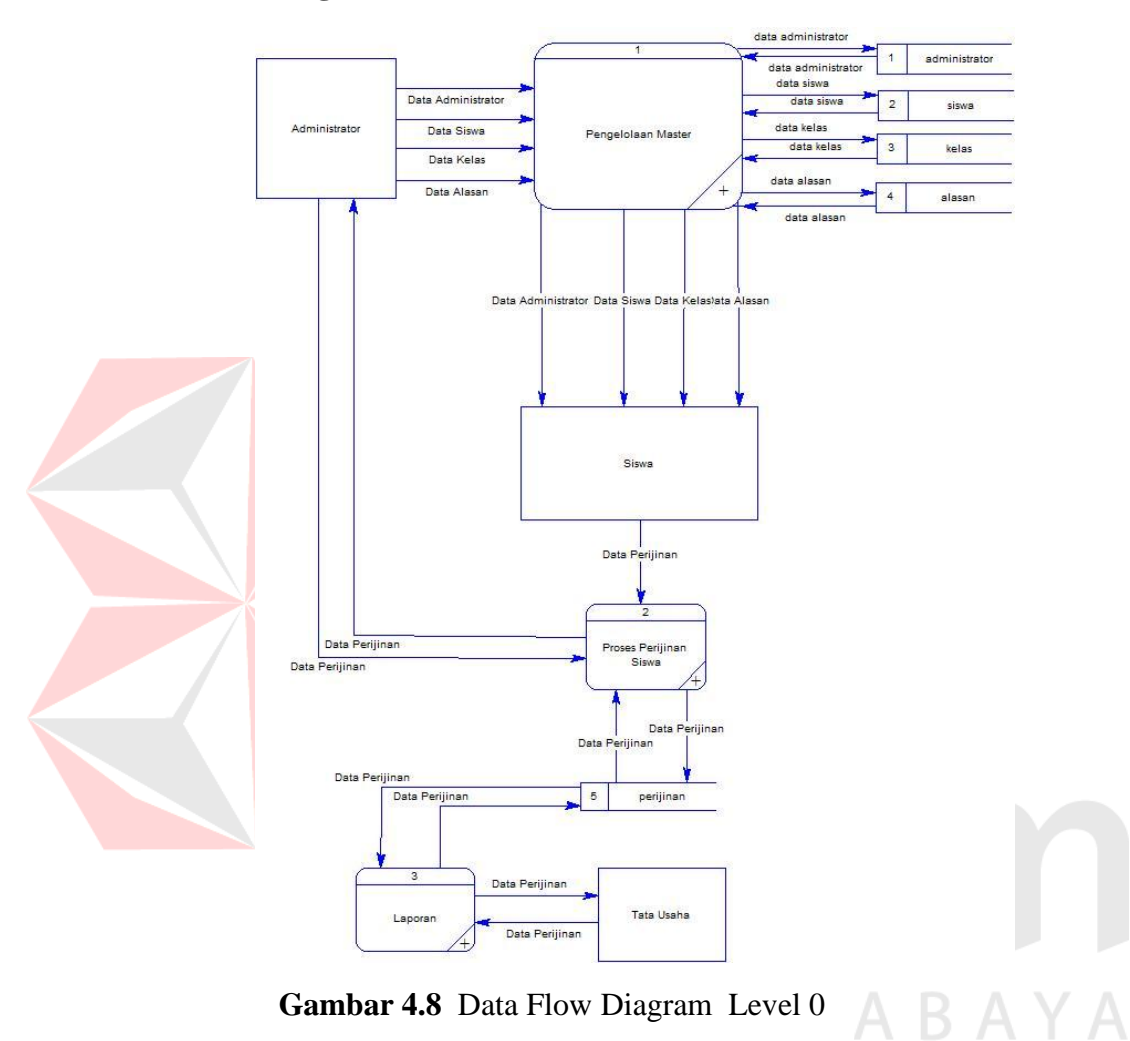

## **A.** *Data Flow* **Diagram Level 0**

**Gambar 4.8** Data Flow Diagram Level 0

Pada Gambar 4.8 merupakan hasil dari *decompose* atau penjabaran dari *Context* Diagram*.* Pada DFD level 0 terdapat tiga proses yaitu Pengelolaan Master, Proses Perijinan Siswa, dan Laporan.

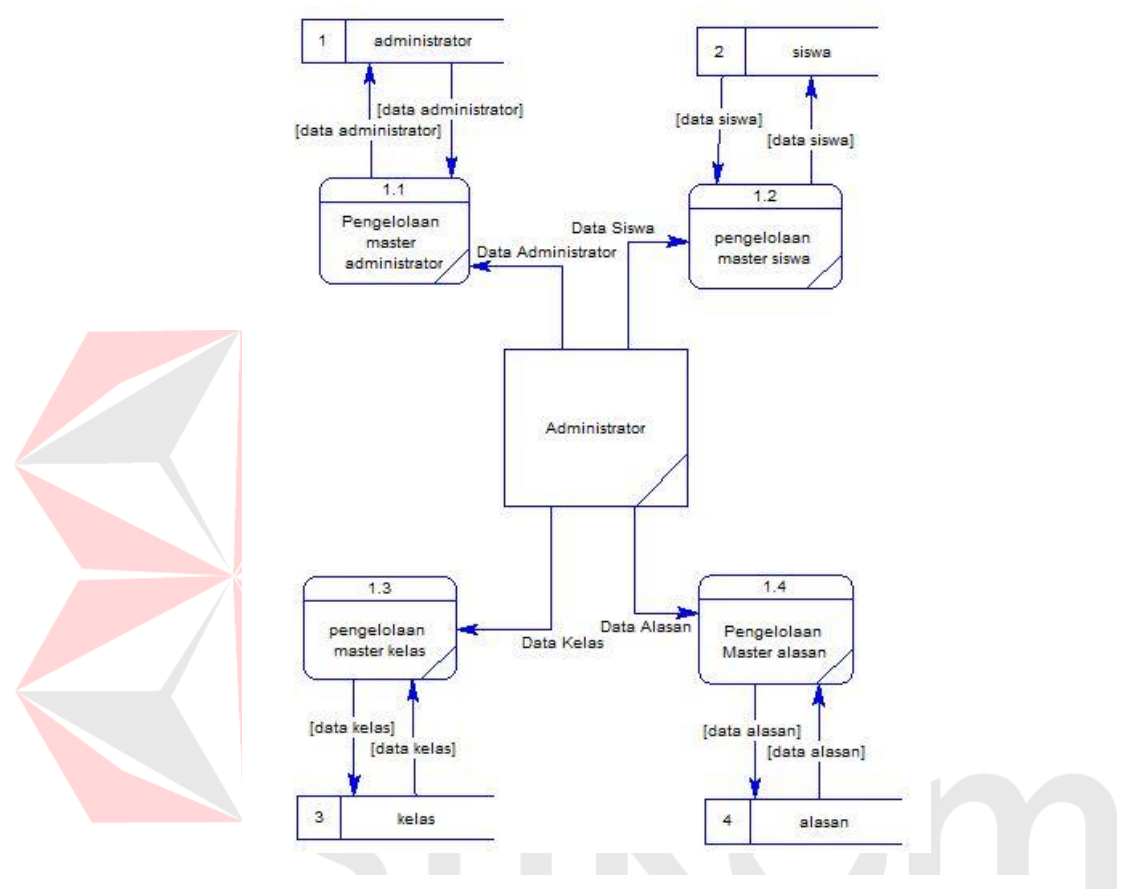

## **B.** *Data Flow* **Diagram Level 1 Pengelolaan Master**

**Gambar 4.9** Data Flow Diagram Level 1 Pengelolaan Master

Pada Gambar 4.9 merupakan diagram *breakdown* dari proses nomor satu yaitu pengelolaan master, yang didalamnya terdapat pengelolaan master *administrator*, master siswa, master kelas, dan master alasan.

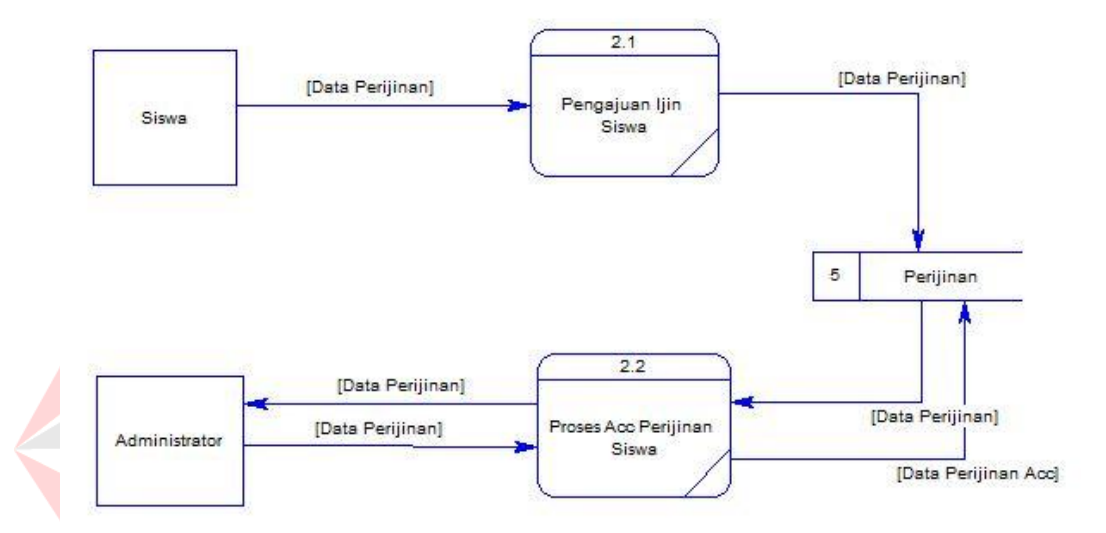

## **C.** *Data Flow* **Diagram Level 1 Proses Perijinan Siswa**

**Gambar 4.10** Data Flow Diagram Level 1 Proses Perijinan

Pada Gambar 4.10 diagram ini merupakan *breakdown* dari proses nomor dua yaitu Proses Perijinan Siswa, yang di mana siswa melakukan proses Pengajuan Perijinan kemudian akan disimpan pada *database* perijinan dan kemudian melakukan proses konfirmasi oleh *Administrator* atau Bagian Tata Usaha.

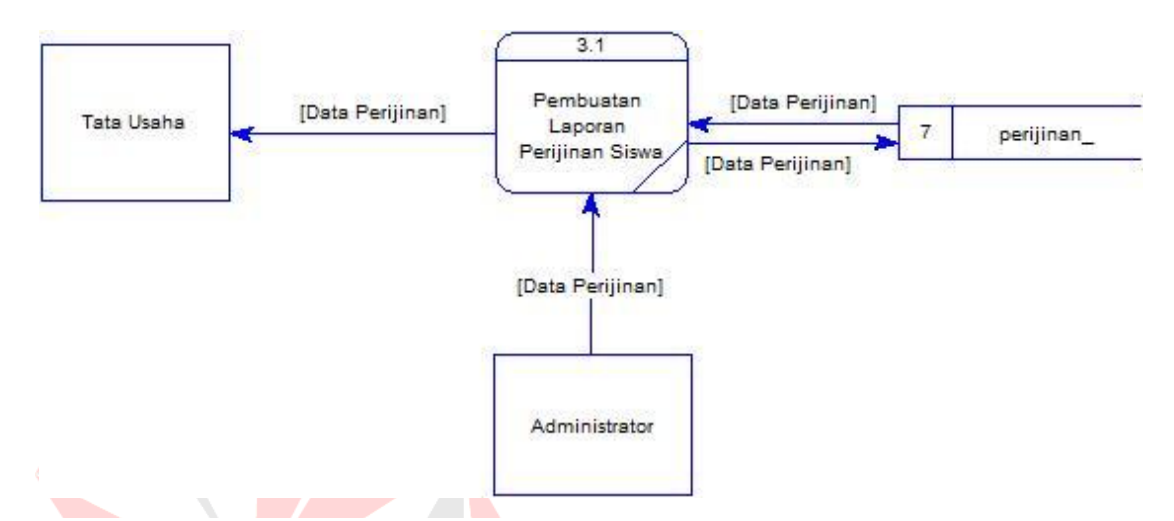

#### D**.** *Data Flow* **Diagram Level 1 Laporan Perijinan Siswa**

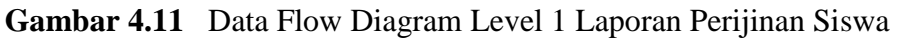

RABAY

Pada Gambar 4.11 Diagram ini merupakan *breakdown* dari proses nomor tiga yaitu laporan, yang di mana setelah melakukan proses perijinan, maka laporan akan dihasilkan dari tabel perijinan dan akan ditampilkan sesuai Bagian Tata usaha ingin menampilkan laporan.

#### **4.2.3** *Conceptual Data Model* **(CDM)**

*Conceptual Data Model* (CDM) pada Aplikasi Perijinan *Online* terdapat lima tabel yaitu Tabel *Administrator*, Tabel Siswa, Tabel Perijinan, Tabel Alasan, dan Tabel Kelas.

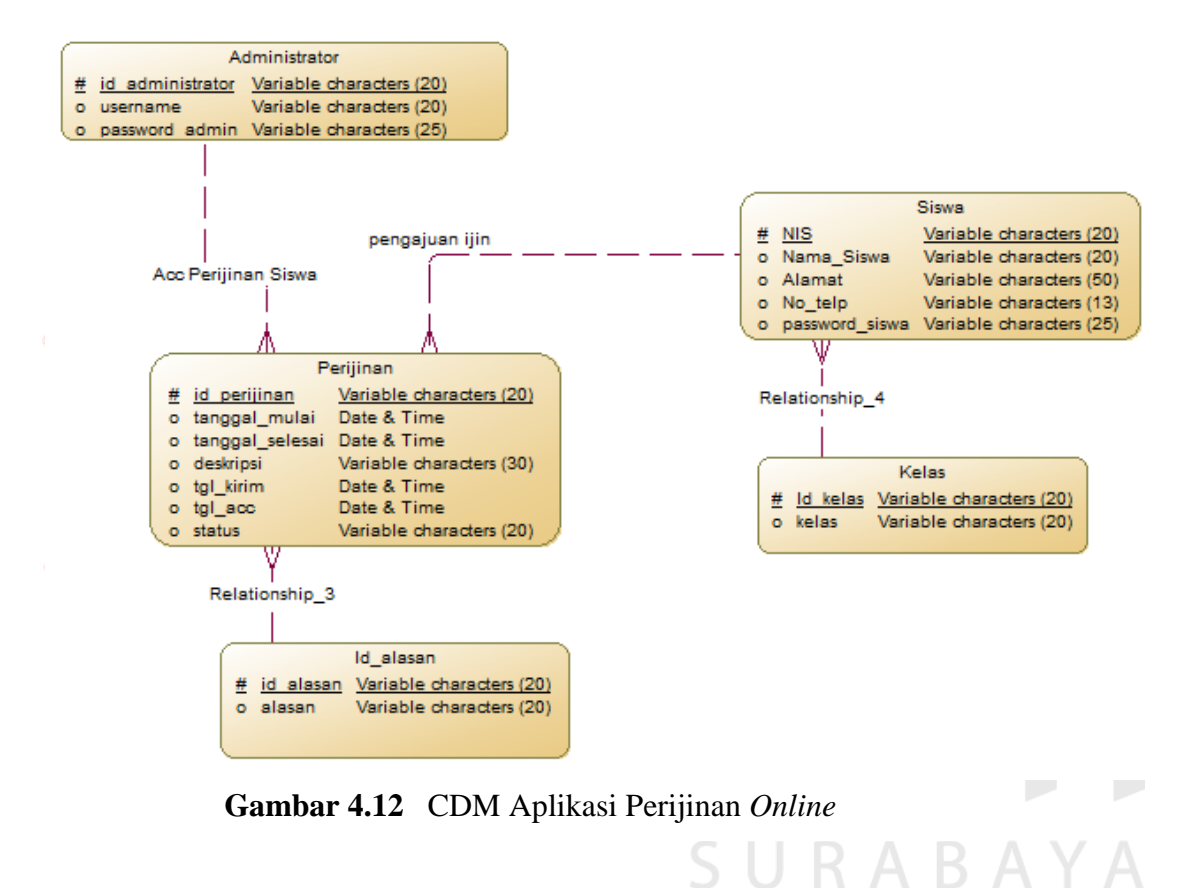

#### **4.2.4** *Physical Data Model* **(PDM)**

*Physical Data Model* merupakan hasil dari *generate* CDM yang sudah dibuat sebelumnya. PDM pada aplikasi perijinan *online* terdapat lima tabel yaitu tabel *administrator*, tabel siswa, tabel alasan, tabel kelas, dan tabel perijinan.

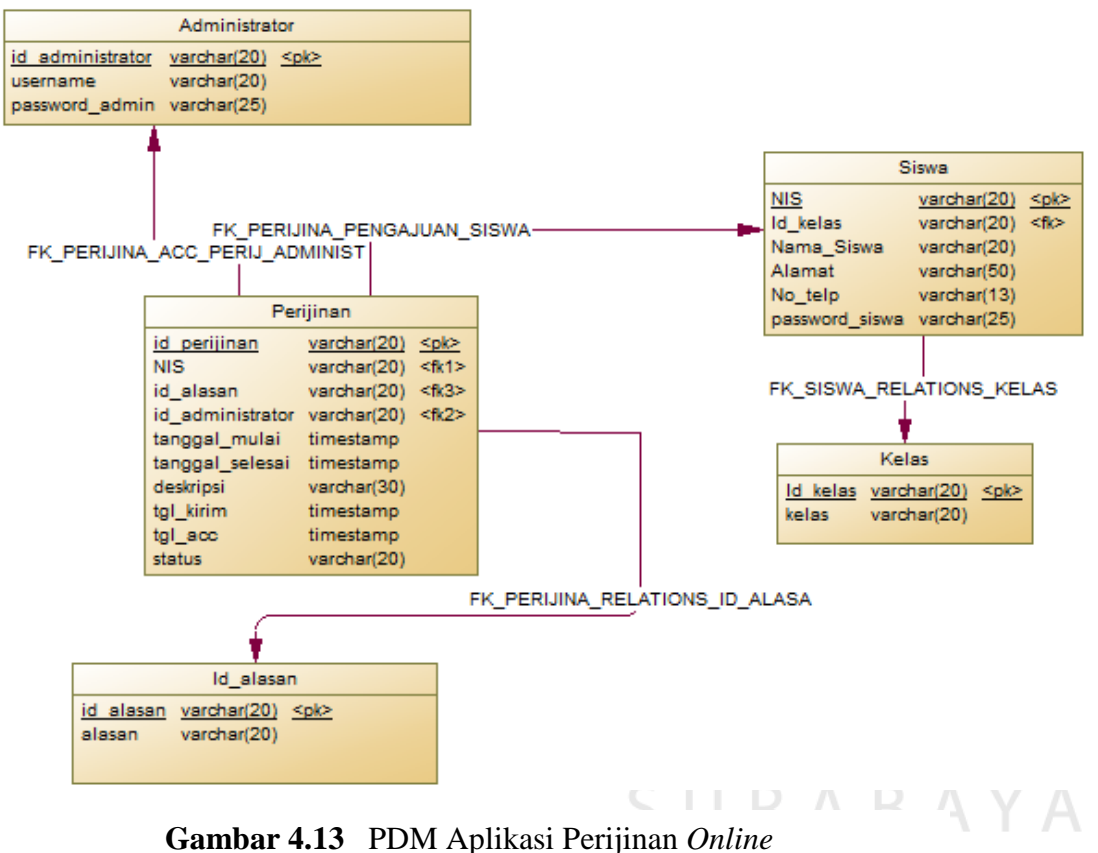

## *4.2.5 Database Management System*

Struktur tabel pada aplikasi *perijinan online* yaitu :

A. Tabel *Administrator*

*Primary Key* : id\_*administrator*

*Foreign Key* : -

Fungsi : untuk menyimpan data master *administrator*

| <b>Field</b>           | Data        | Length | <b>Constraint</b> |                 | <b>Foreign Key</b> |
|------------------------|-------------|--------|-------------------|-----------------|--------------------|
|                        | <b>Type</b> |        |                   | <b>On Field</b> | On Table           |
| Id Administrator       | Varchar     | 20     | pk                |                 |                    |
| <i><u>Username</u></i> | Varchar     | 25     |                   |                 |                    |
| Password Admin         | Varchar     | 25     |                   |                 |                    |

**Tabel 4.1** Tabel *Administrator*

B. Tabel Siswa

*Primary Key* : NIS

*Foreign Key* : id\_kelas

Fungsi : untuk menyimpan data siswa

**Tabel 4.2** Tabel Siswa

| <b>Field</b>   | Data        | Length | <b>Constraint</b> | <b>Foreign Key</b> |                 |
|----------------|-------------|--------|-------------------|--------------------|-----------------|
|                | <b>Type</b> |        |                   | <b>On Field</b>    | <b>On Table</b> |
| <b>NIS</b>     | Varchar     | 20     | pk                |                    |                 |
| Id kelas       | Varchar     | 20     | fk                | Id kelas           | kelas           |
| Nama siswa     | Varchar     | 20     |                   |                    |                 |
| Alamat         | Varchar     | 50     |                   |                    |                 |
| No Telp        | Varchar     | 13     |                   |                    |                 |
| Password siswa | Varchar     | 25     |                   |                    |                 |

C. Tabel Kelas

*Primary Key* : id\_kelas

*Foreign Key* : -

Fungsi : untuk menyimpan data kelas

**Tabel 4.3** Tabel kelas

| Field    | Data    | Length | <b>Constraint</b> | <b>Foreign Key</b> |          |
|----------|---------|--------|-------------------|--------------------|----------|
|          | Type    |        |                   | <b>On Field</b>    | On Table |
| Id kelas | Varchar | 20     | рk                |                    |          |
| kelas    | Varchar | 20     |                   |                    |          |

D. Tabel alasan

*Primary Key* : id\_alasan

*Foreign Key* : -

Fungsi : untuk menyimpan data alasan

**Tabel 4.4** Tabel alasan

| <b>Field</b> | Data    | Length | <b>Constraint</b> | <b>Foreign Key</b> |          |
|--------------|---------|--------|-------------------|--------------------|----------|
|              | Type    |        |                   | <b>On Field</b>    | On Table |
| Id alasan    | Varchar | 20     | рk                |                    |          |
| alasan       | Varchar | 20     |                   |                    |          |

#### E. Tabel perijinan

*Primary Key* : id\_perijinan

*Foreign Key* : NIS, Id\_alasan, Id\_*administrator*

Fungsi : untuk menyimpan perijinan siswa

| <b>Field</b>     | <b>Data</b>     | <b>Constraint</b><br>Length |    | <b>Foreign Key</b> |                 |
|------------------|-----------------|-----------------------------|----|--------------------|-----------------|
|                  | <b>Type</b>     |                             |    | <b>On Field</b>    | <b>On Table</b> |
| Id_perijinan     | Varchar         | 20                          | рk |                    |                 |
| <b>NIS</b>       | Varchar         | 20                          | fk | Id kelas           | kelas           |
| Id alasan        | Varchar         | 20                          | fk | Id alasan          | alasan          |
| Id administrator | Varchar         | 20                          | fk | Id administrator   | administrator   |
| Tanggal_mulai    | <b>Datetime</b> |                             |    |                    |                 |
| Tanggal selesai  | Varchar         |                             |    |                    |                 |
| <b>Deskripsi</b> | Varchar         | 20                          |    |                    |                 |
| Tgl kirim        | <b>Datetime</b> |                             |    |                    |                 |
| Tgl_acc          | <b>Datetime</b> |                             |    |                    |                 |
| <b>Status</b>    | Varchar         | 20                          |    |                    |                 |

**Tabel 4.5** perijinan

## **4.3 Kebutuhan Sistem**

Kebutuhan sistem yang digunakan pada aplikasi perencanaan bahan baku meliputi kebutuhan perangkat keras (*Hardware*) dan perangkat lunak (*Software*).

## **4.3.1 Perangkat Keras (***Hardware***)**

Perangkat keras yang diperlukan untuk menjalankan aplikasi adalah

komputer dengan minimal spesifikasi sebagai berikut:

- a. processor dual core atau lebih tinggi.
- b. dengan resolusi 800x600 dan mendukung OS Linux/Windows/OSX.
- c. RAM 512 MB atau lebih tinggi.
- d. Koneksi Internet kecepatan 1 Mbps

*smartphone* dengan minimal spesifikasi berikut :

- a. *Processor dualcore*
- b. Resolusi minimal 500x500
- c. RAM 256 MB atau lebih tinggi
- d. Koneksi Internet minimal 1Mbps

#### **4.3.2 Perangkat Lunak (***Software***)**

- a. Sistem Operasi Windows 7 dan Android/IOS/Windows Phone/RIM
- b. MySQL
- c. XAMPP
- d. *Browser* support HTML 5

#### **4.4 Implementasi Sistem**

Proses implementasi sistem dilakukan dengan tujuan agar sistem yang dibangun dapat mengatasi permasalahan dalam penelitian ini. pada tahapan ini, sebelum melakukan implementasi, pengguna (*user*) harus mempersiapkan kebutuhankebutuhan dari program yang akan diimplementasikan. Kebutuhan tersebut berupa perangkat lunak dan perangkat keras yang telah dijelaskan sebelumnya.

Pada proses implementasi ini, dijelaskan bagaimana penggunaan aplikasi pada masing-masing *stakeholder* dan uji coba fungsional dan non-fungsional pada masingmasing *stakeholder*.

#### **4.4.1 Implementasi Sistem Fungsional**

Proses implementasi ini dilakukan dengan tujuan menjelaskan penggunaan aplikasi kepada masing-masing pengguna sesuai dengan fungsi-fungsi yang dilakukannya. Adapun penjelasannya pada masing-masing *stakeholder* adalah sebagai berikut.

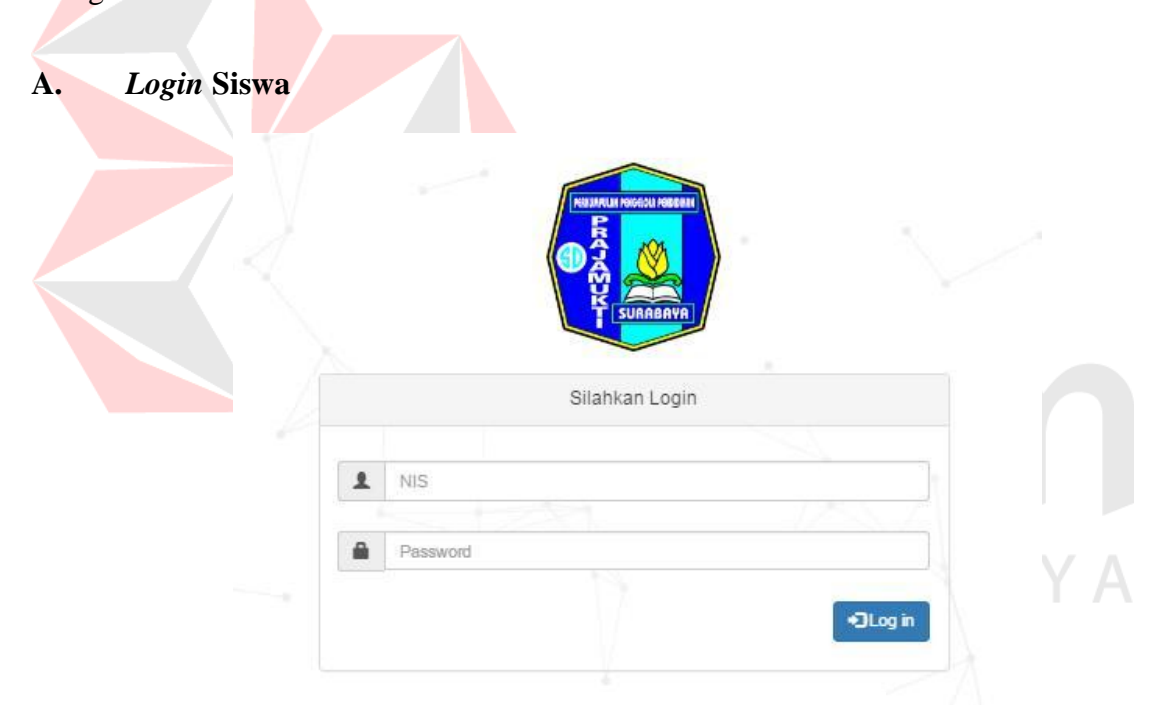

**Gambar 4.14** *Form Login* Siswa

Proses *login* siswa adalah proses awal untuk mengakses semua fungsi pada perijinan *online* pada halaman siswa. Pada *form login* ini pengguna meng*input*kan NIS dan *password* pada kolom yang tersedia seperti Gambar 4.14 di atas, kemudian menekan tombol *Log in*. Jika NIS dan *Password* tidak sesuai, maka akan muncul pesan eror seperti pada Gambar 4.15 berikut ini.

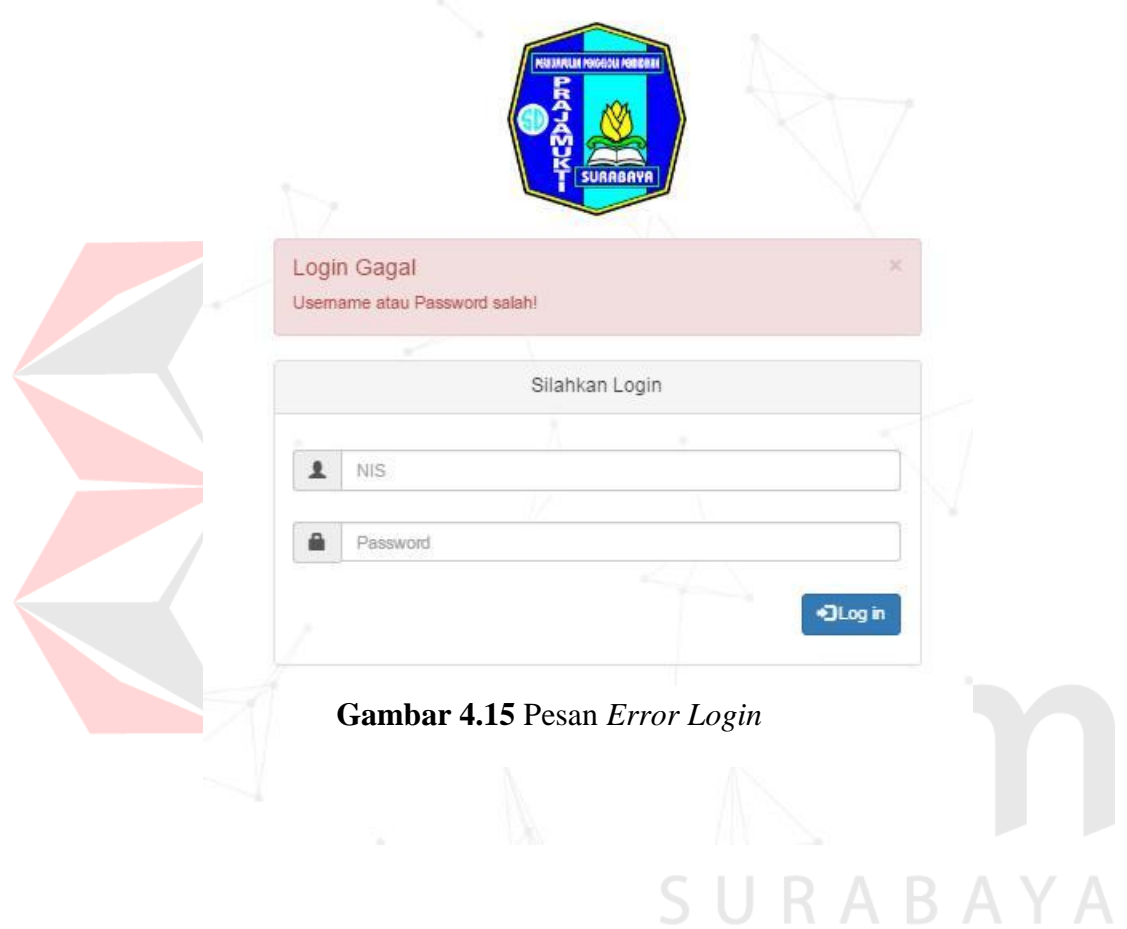

## **B. Halaman Utama Siswa**

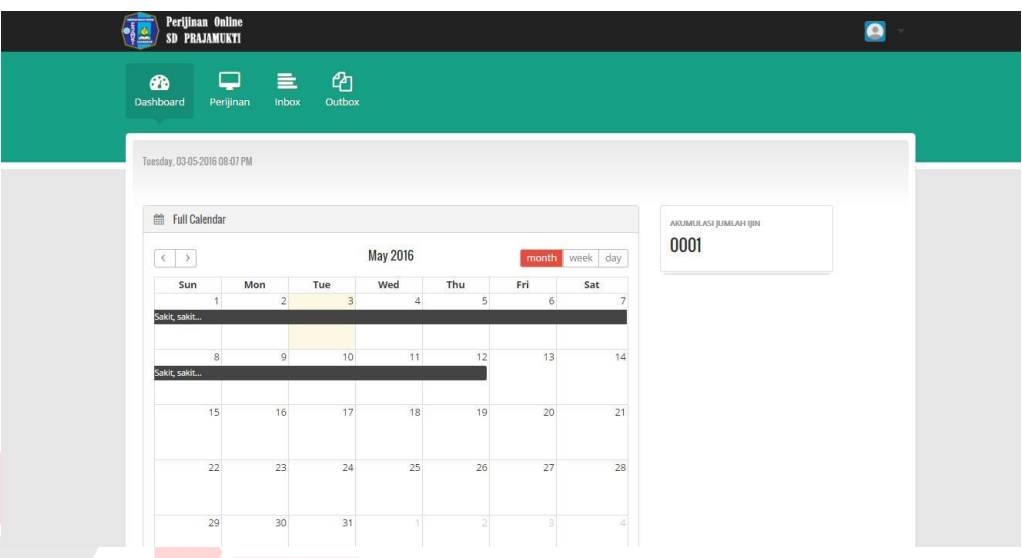

**Gambar 4.16** Halaman Utama Siswa

SURABAYA

Jika pengguna sudah terdaftar, maka setelah proses *login admin* otomatis akan terhubung dengan halaman utama siswa seperti pada Gambar 4.16. Pada Halaman siswa terdapat 4 sub menu utama yaitu: menu *dashboard*, menu perijinan, *inbox* dan *outbox*.

## **C. Menu Perijinan**

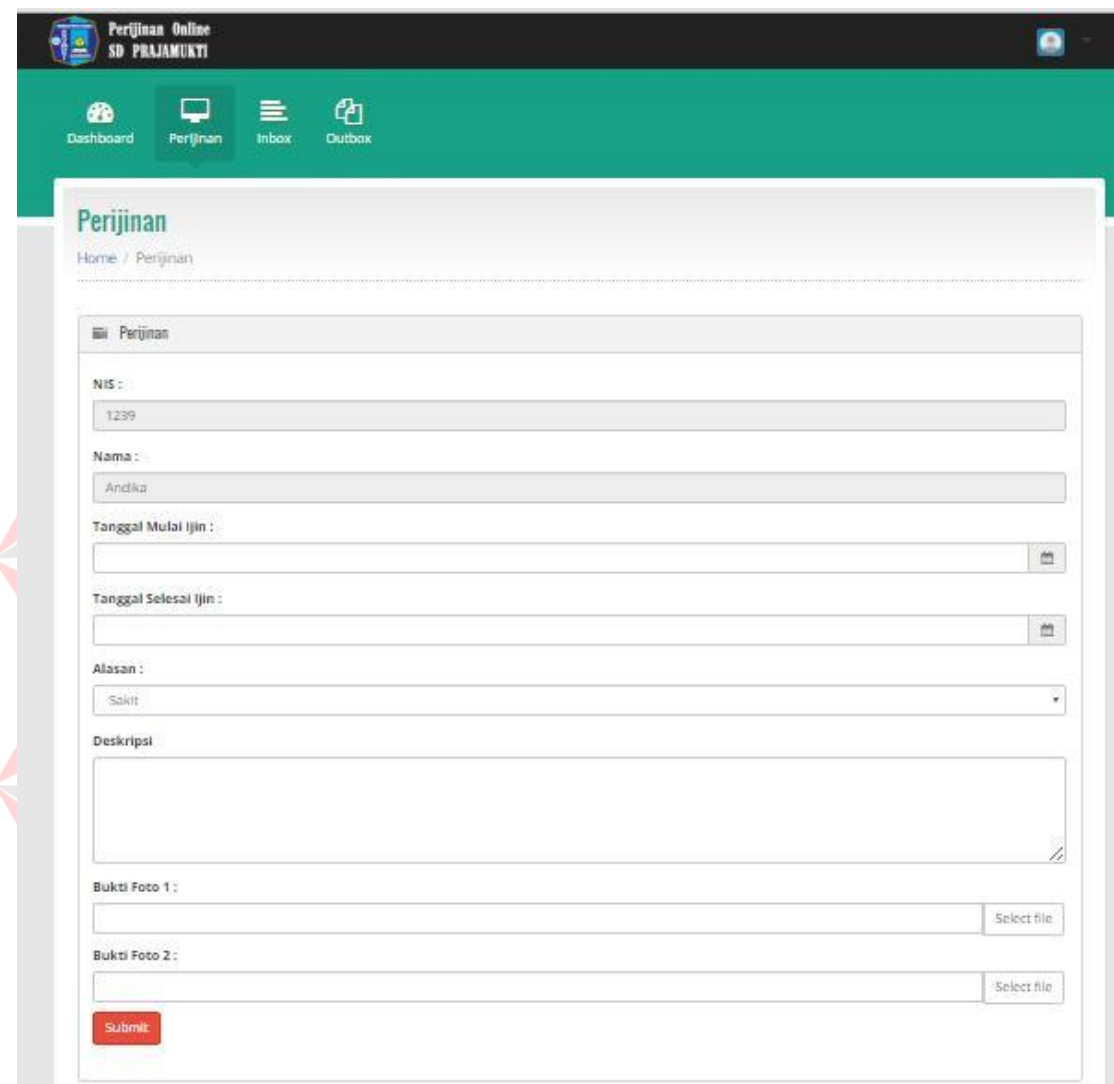

**Gambar 4.17** Menu Perijinan

Menu Perijinan Gambar 4.17 di atas berfungsi untuk melakukan proses ijin yang dilakukan oleh siswa. Pada menu ini pengguna bisa melakukan proses ijin dengan mengisi kolom-kolom yang telah tersedia. Jika perijinan telah terisi dan tombol *submit* ditekan maka muncul tampilan seperti pada Gambar 4.18, menunjukkan bahwa ijin telah sukses disimpan.

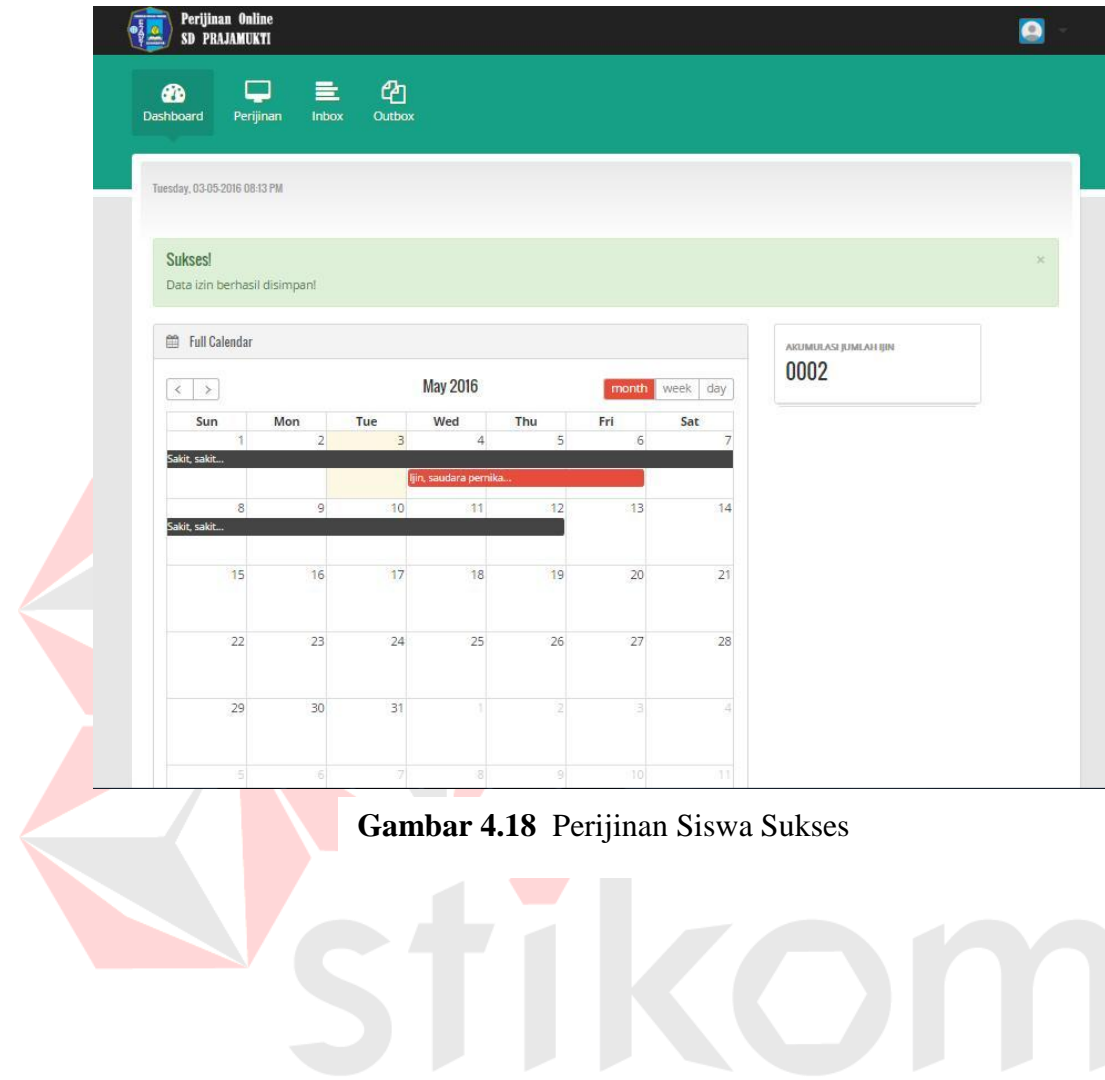

SURABAYA

# 57

## **D. Menu** *Inbox*

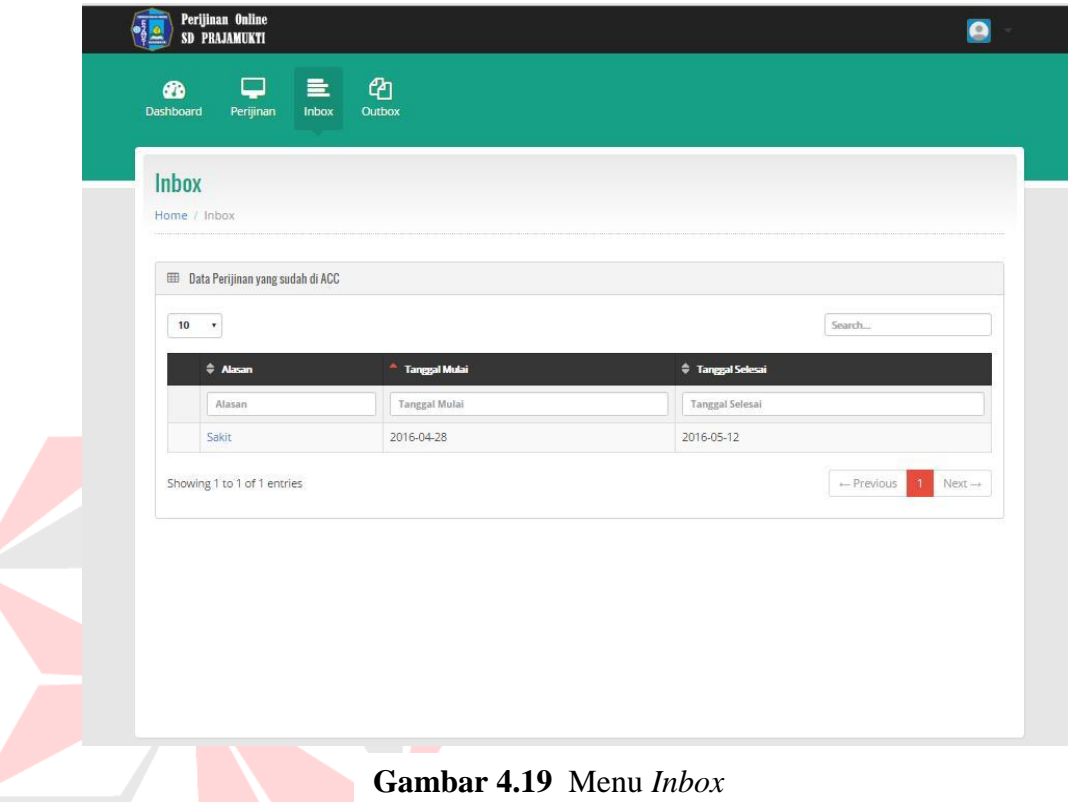

Menu *Inbox* pada Gambar 4.19 di atas berfungsi untuk menampung data perijinan yang telah dilakukan persetujuan oleh *administrator* sehingga dapat mengetahui perijinan yang telah persetujuan. Pada menu ini juga dapat dikelompokkan berdasarkan alasan, tanggal mulai ijin dan tanggal selesai ijin.

# **E. Menu** *Outbox*

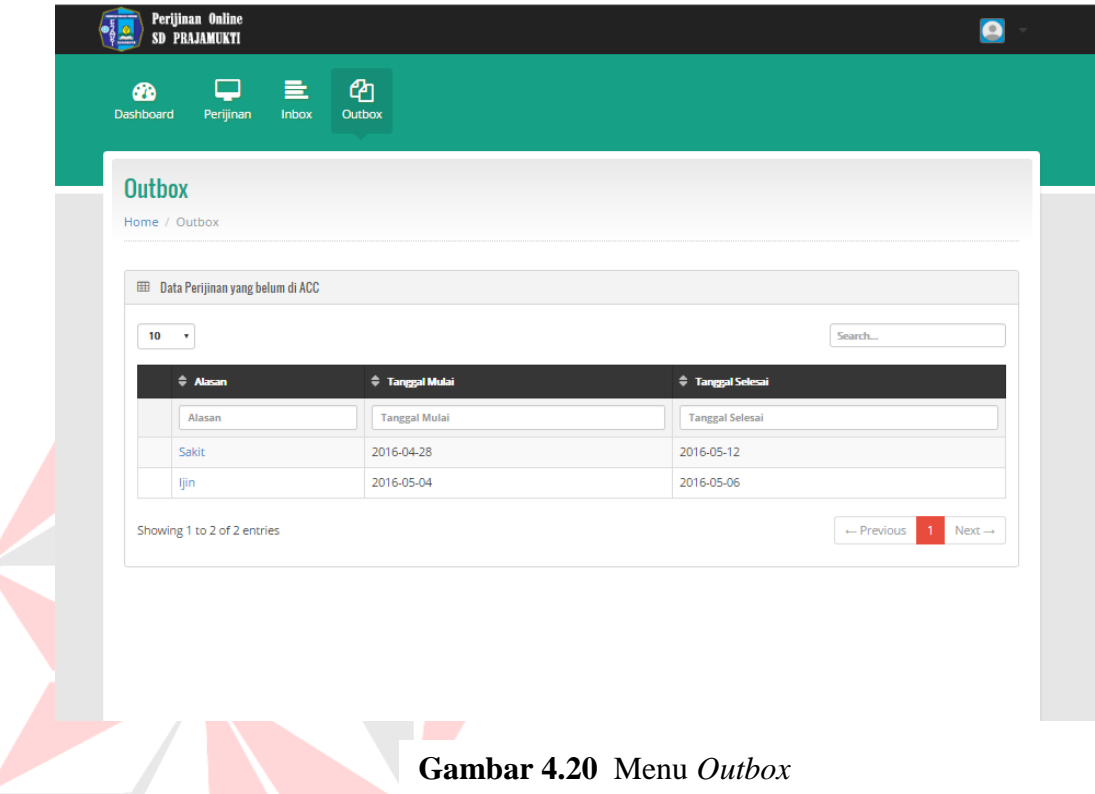

Menu *Outbox* pada Gambar 4.20 di atas berfungsi untuk menampung data Perijinan. Pada menu ini pengguna bisa melihat permohonan ijin yang diajukan ke *Administrator* secara kesuluruhan .

SURABAYA

## **F.** *Login Administrator*

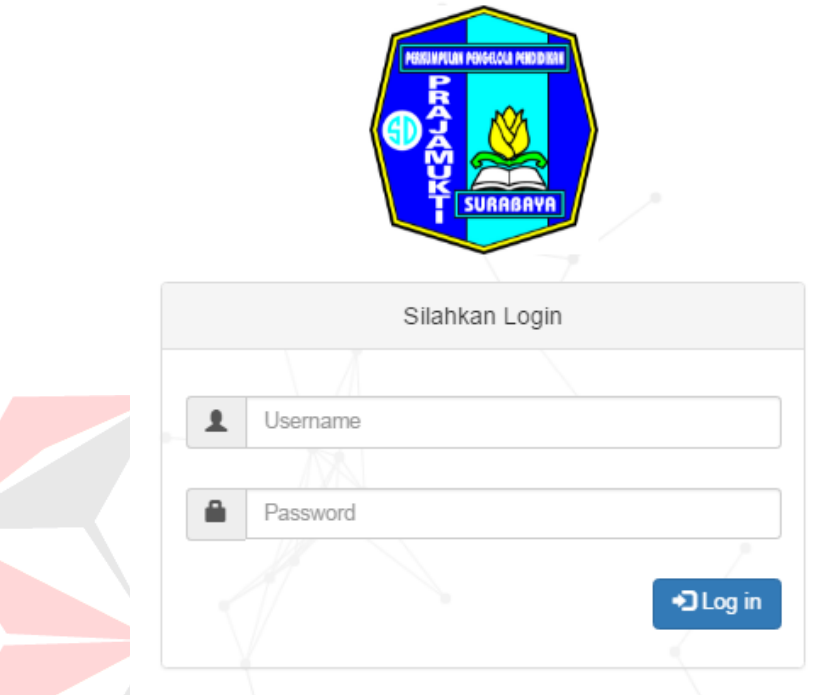

**Gambar 4.21** *Login Administrator*

Proses *login* adalah proses awal untuk mengakses semua fungsi pada Aplikasi ini. Pada *form login* ini pengguna meng*input*kan *Username* dan *password* pada kolom yang tersedia seperti Gambar 4.21 di atas, kemudian menekan tombol *Log in*. Jika *username* dan *password* tidak sesuai, maka akan muncul pesan *error* seperti pada Gambar 4.22.

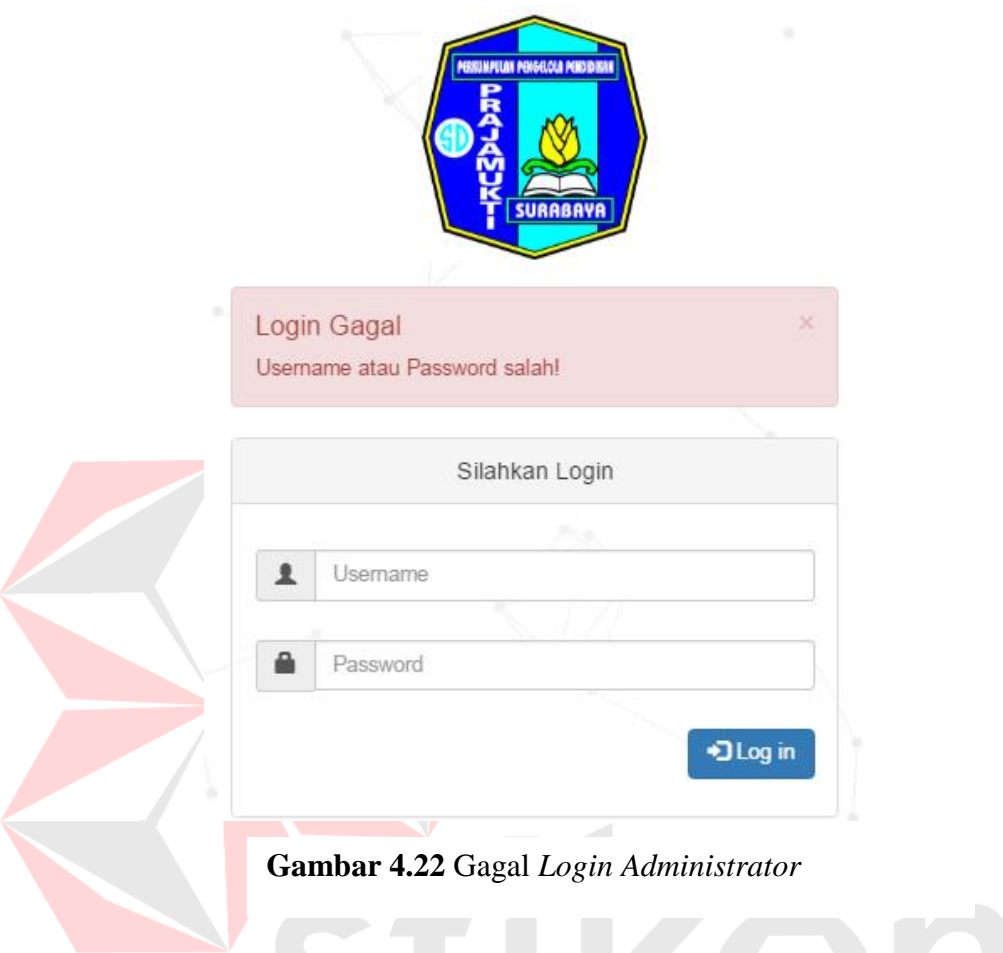

# **G. Halaman Utama** *Administrator*

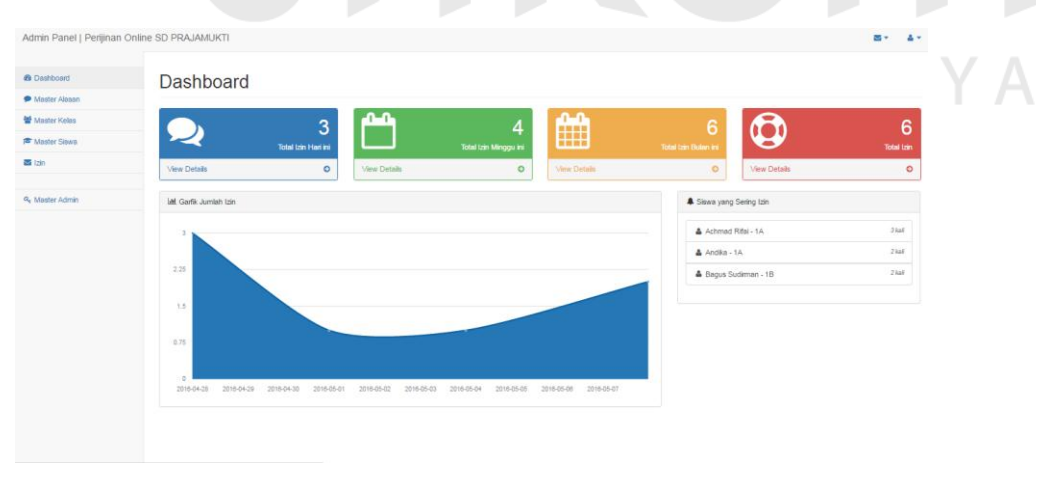

**Gambar 4.23** Halaman Utama *Admin panel*

Halaman Utama *Admin Panel* merupakan halaman yang akan tampil setelah *administrator* berhasil melakukan *login* dan akan menampilkan seperti Gambar 4.23 di atas.

#### **H. Master Alasan**

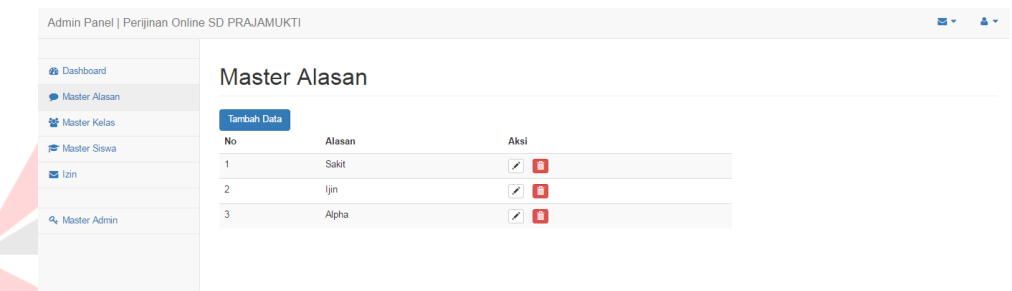

**Contract Contract** 

#### **Gambar 4.24** Halaman *Master* Alasan pada *Admin panel*

Sub menu master alasan merupakan sub menu yang menampilkan dan untuk menampung alasan siswa sehingga nantinya akan dapat dipisahkan berdasarkan jenis alasan seperti pada Gambar 4.24 di atas.

**CIIRARAVA** 

#### **I. Master Kelas**

| <b>Master Kelas</b> |                                                         |                                    |  |
|---------------------|---------------------------------------------------------|------------------------------------|--|
|                     |                                                         |                                    |  |
|                     |                                                         |                                    |  |
| Tambah Data         |                                                         |                                    |  |
|                     |                                                         |                                    |  |
|                     |                                                         |                                    |  |
|                     |                                                         |                                    |  |
|                     |                                                         |                                    |  |
| 1D                  | ノ目                                                      |                                    |  |
| 1E                  | $\begin{array}{c} \mathbf{A} \\ \mathbf{B} \end{array}$ |                                    |  |
| No                  | Kelas<br>1A<br>1B<br>1 <sup>C</sup>                     | Aksi<br>$Z$ $\Box$<br>╱ ■<br>$Z$ 0 |  |

**Gambar 4.25** Halaman *Master* Kelas pada *Admin panel*

# **J. Master Siswa**

| Admin Panel   Perijinan Online SD PRAJAMUKTI |                |                      |       |                       |                                 |              |          | м×            | $\mathbf{A}$ |
|----------------------------------------------|----------------|----------------------|-------|-----------------------|---------------------------------|--------------|----------|---------------|--------------|
|                                              |                |                      |       |                       |                                 |              |          |               |              |
| <b>@</b> Dashboard                           |                | Master Siswa         |       |                       |                                 |              |          |               |              |
| Master Alasan                                |                |                      |       |                       |                                 |              |          |               |              |
| 불 Master Kelas                               |                | <b>Tambah Data</b>   |       |                       |                                 |              |          |               |              |
| <b><sup>■</sup></b> Master Siswa             |                | Kelas<br>Semua Kelas |       |                       |                                 |              |          |               | $\tau$       |
| $\frac{1}{2}$ lzin                           | <b>No</b>      | <b>NIS</b>           | Kelas | Nama                  | Alamat                          | Notelp Wali  | Password | Aksi          |              |
|                                              | 1              | 08090625             | 1A    | Achmad Rifai          | Surabaya                        | 0898989123   | 3976     |               |              |
| <b>4.</b> Master Admin                       |                |                      |       |                       |                                 |              |          | $\angle$ 1    |              |
|                                              | $\overline{2}$ | 1239                 | 1A    | Andika                | kebraon                         | 0317670746   | 1239     | ノ自            |              |
|                                              | 3              | 08090629             | 1B    | <b>Bagus Sudirman</b> | Jalan Hasanudin no 12, Surabaya | 088989123123 | 3632     | $Z$ $\bullet$ |              |
|                                              |                |                      |       |                       |                                 |              |          |               |              |
|                                              |                |                      |       |                       |                                 |              |          |               |              |
|                                              |                |                      |       |                       |                                 |              |          |               |              |

**Gambar 4.26** Halaman *Master* Siswa pada *Admin panel*

Pada Gambar 4.26 menunjukkan halaman untuk master siswa yakni untuk menyimpan informasi siswa.

| Perijinan                                    |                          |             |                        |                                   |                                 |             |                |                     |
|----------------------------------------------|--------------------------|-------------|------------------------|-----------------------------------|---------------------------------|-------------|----------------|---------------------|
|                                              |                          |             |                        |                                   |                                 |             |                |                     |
|                                              |                          |             |                        |                                   |                                 |             |                |                     |
| Admin Panel   Perijinan Online SD PRAJAMUKTI |                          |             |                        |                                   |                                 |             |                | se v<br>$\Delta$ v  |
| <b>&amp;</b> Dashboard                       |                          |             |                        |                                   |                                 |             |                |                     |
| Master Alasan                                | Data Perijinan           |             |                        |                                   |                                 |             |                | е                   |
| 警 Master Kelas                               | <b>Kelas</b>             | Semua Kelas |                        |                                   |                                 |             |                | $\cdot$             |
| 声 Master Siswa                               | Show 10 · entries        |             |                        |                                   |                                 |             |                | Search:             |
| $\Xi$ $12m$                                  | No                       | <b>NIS</b>  | Kelas<br>$\Rightarrow$ | <b>Tgl Mulai</b><br>$\Rightarrow$ | <b>Tgl Selesai</b><br>$\hat{v}$ | Alasan<br>÷ | status<br>÷    | Aksi<br>٠           |
| <b>Q.</b> Master Admin                       | $\overline{1}$           | 08090625    | 1A                     | 2016-05-08                        | 2016-05-10                      | Sakit       | [Sudah di acc] | $\bullet$           |
|                                              | $\overline{2}$           | 08090625    | <b>1A</b>              | 2016-04-28                        | 2016-04-30                      | ijn.        | [Sudah di acc] | $\bullet$           |
|                                              | $\overline{\mathbf{3}}$  | 08090625    | <b>1A</b>              | 2016-05-01                        | 2016-05-07                      | Alpha       | [Sudah di acc] | $\bullet$           |
|                                              | $\overline{4}$           | 08090629    | 18                     | 2016-04-28                        | 2016-05-01                      | Sakit       | [Sudah di acc] | $\bullet$           |
|                                              | $\overline{\phantom{a}}$ | 08090629    | 1B                     | 2016-05-08                        | 2016-05-15                      | ljin        | [Sudah di acc] | $\bullet$           |
|                                              | 6                        | 1239        | <b>1A</b>              | 2016-04-28                        | 2016-05-12                      | Sakit       | [Sudah di acc] | $\bullet$           |
|                                              |                          |             |                        | 2016-05-04                        | 2016-05-06                      | ljin        | [Belum di acc] | $\bullet$ $\bullet$ |
|                                              | $\overline{7}$           | 1239        | <b>1A</b>              |                                   |                                 |             |                |                     |

**Gambar 4.27** Halaman Perijinan pada *Admin panel*

Tampilan Perijinan untuk melihat dan melakukan proses persetujuan pengajuan perijinan dari siswa seperti pada Gambar 4.27 di atas.

# **L. Laporan**

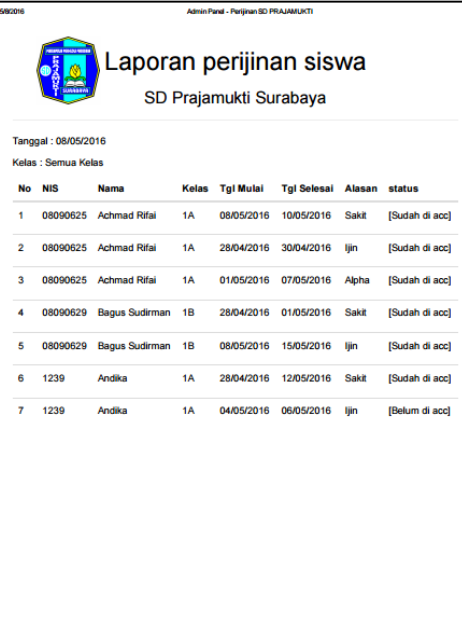

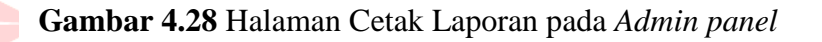

Tampilan ini pada Gambar 4.28 adalah tampilan untuk mencetak laporan

yang melakukan perijinan melalui sistem.

# SURABAYA